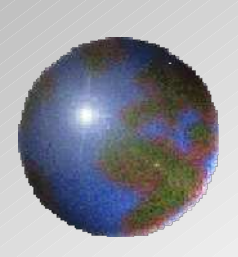

# Dynwistn **CAA V5 based**

## V10.2 / V11.2 Formability Shaper

**October, 2011 UNIADEX, Ltd.**

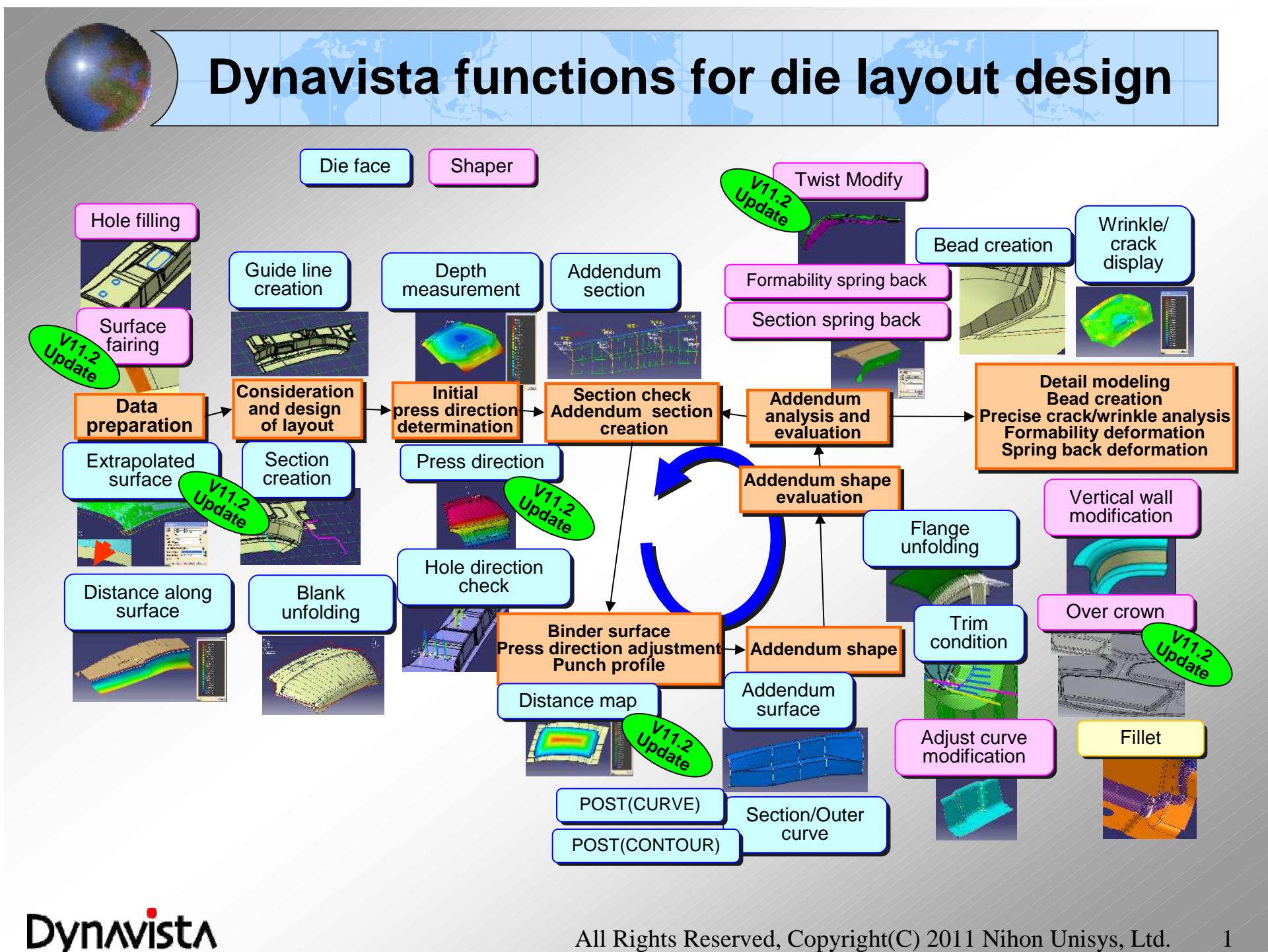

## **Formability Shaper**

*Estimation of large deformation of panel after forming - Formability Shaper.*

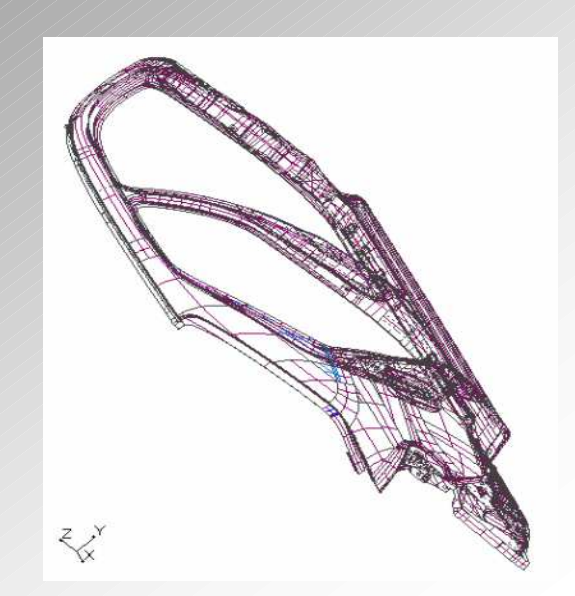

**- Sophisticated die shape deformation - Sophisticated die shape deformation functions which drastically decrease die functions which drastically decrease die design time. design time.**

**- Simple input for gaining deformed shape. - Simple input for gaining deformed shape.**

**- Strong surface deformation functions which - Strong surface deformation functions which preserve characteristics of original surfaces. preserve characteristics of original surfaces.**

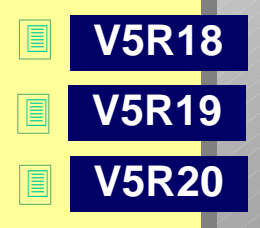

**V5 prerequisite: GSD (or HD2)**

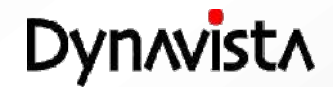

## **Formability Shaper command**

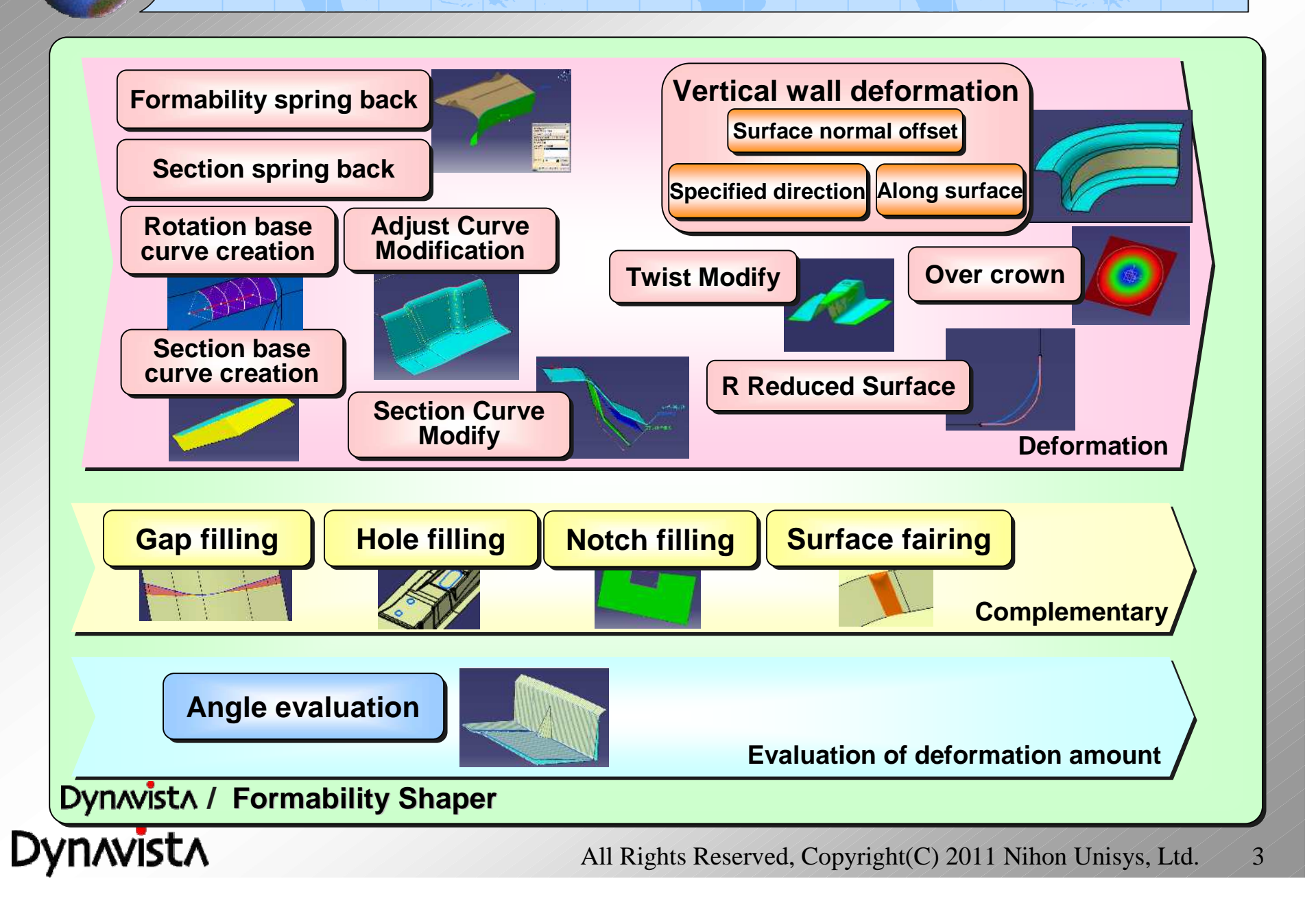

# **Formability spring back**

**- Creation of a surface by rotating specified surface around a rotation base curve (Estimation of spring back deformation)**

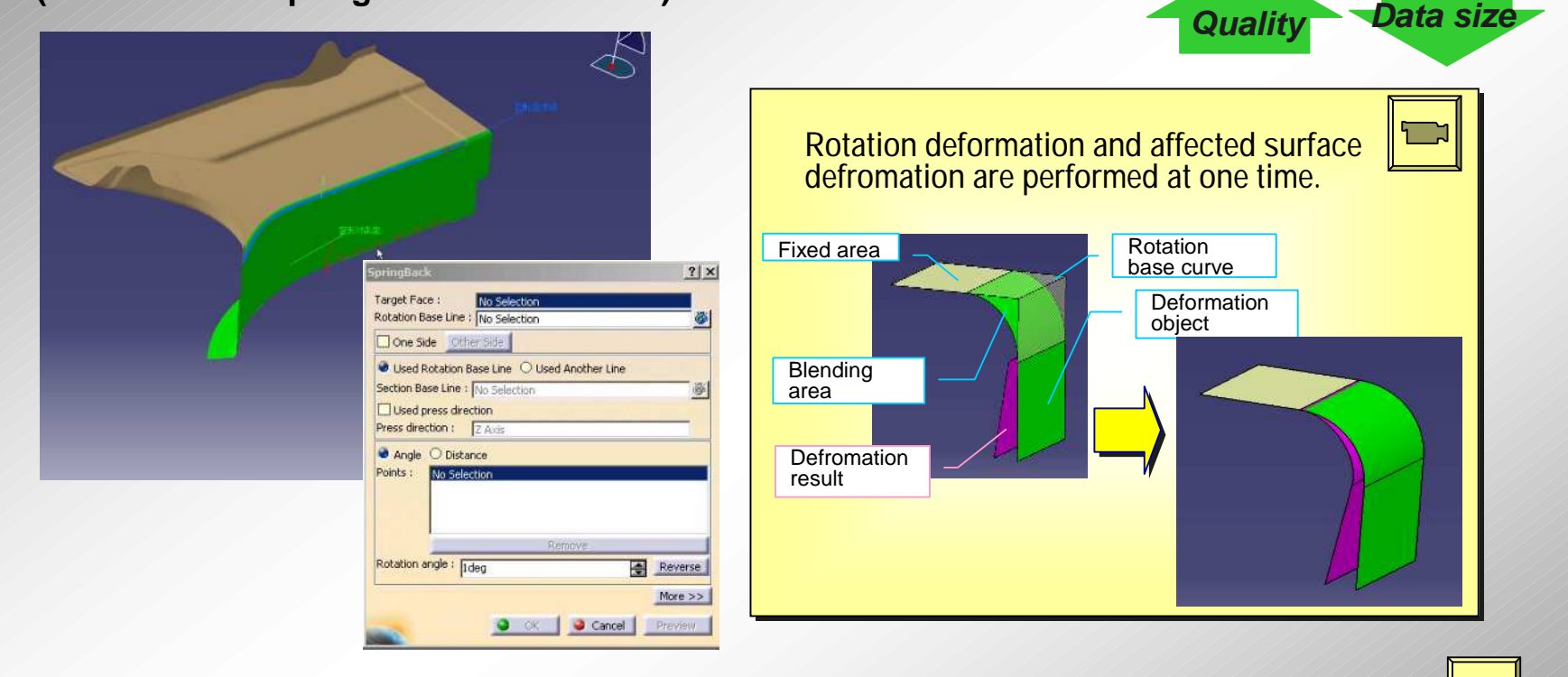

-Either rotation angle around a base curve or enforced displacement of arbitrary points on surface are possible as deformation type. (Indication of target curve after deformation **will be available in the future version.) will be available in the future version.)**

- Variable deformation by specifying various rotations at two or more positions is possible.

- The surface after deformation preserves the shape characteristics of the original surface.

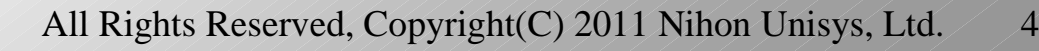

L

### **Rotation base curve / Section base curve**

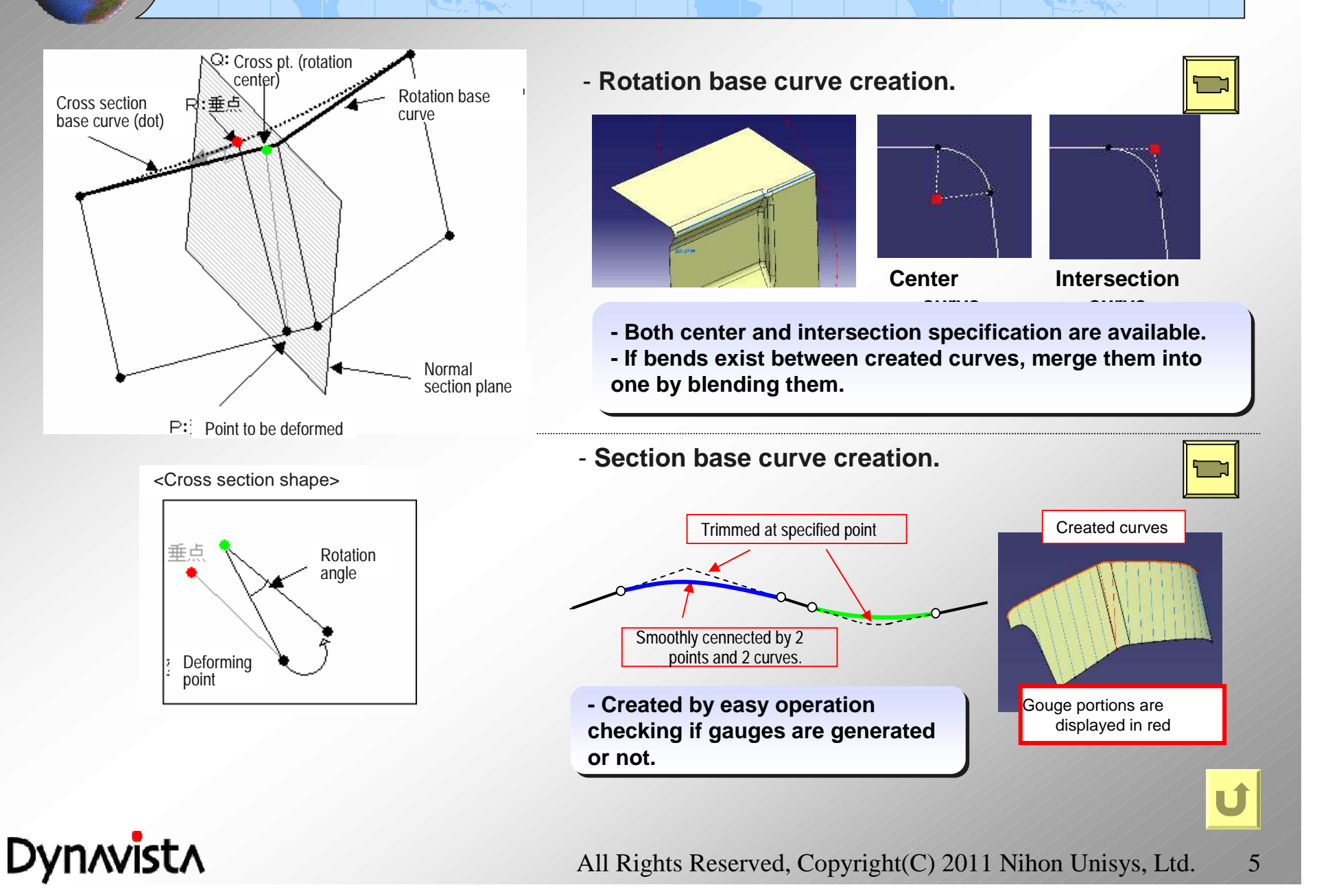

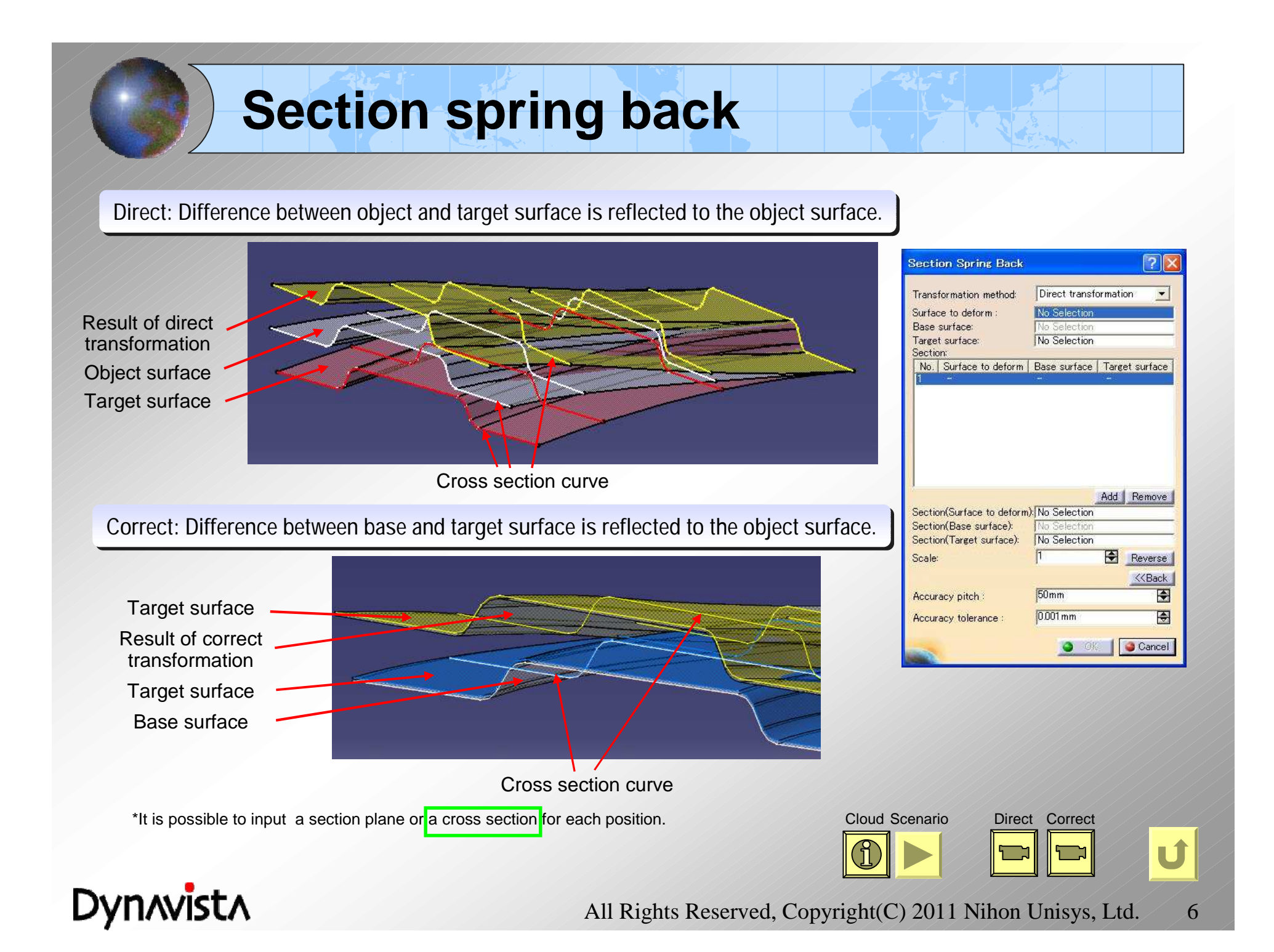

### **Scenario of Section spring back**

- (1) Product shape
- (2) Make Target surface 1 by measuring an actual trial shape or analyzing it.
- (3) First transformation by the difference from the product shape (Direct transformation)
- (4) Make Target surface 2 by measuring the trial shape (3) or analyzing it.
- (5) Second transformation by the difference between the Target surface 2 of (4) and the product shape (Correct transformation.)
- (6) Repeat (4) and (5) in order to approximate the result of press to the product shape.

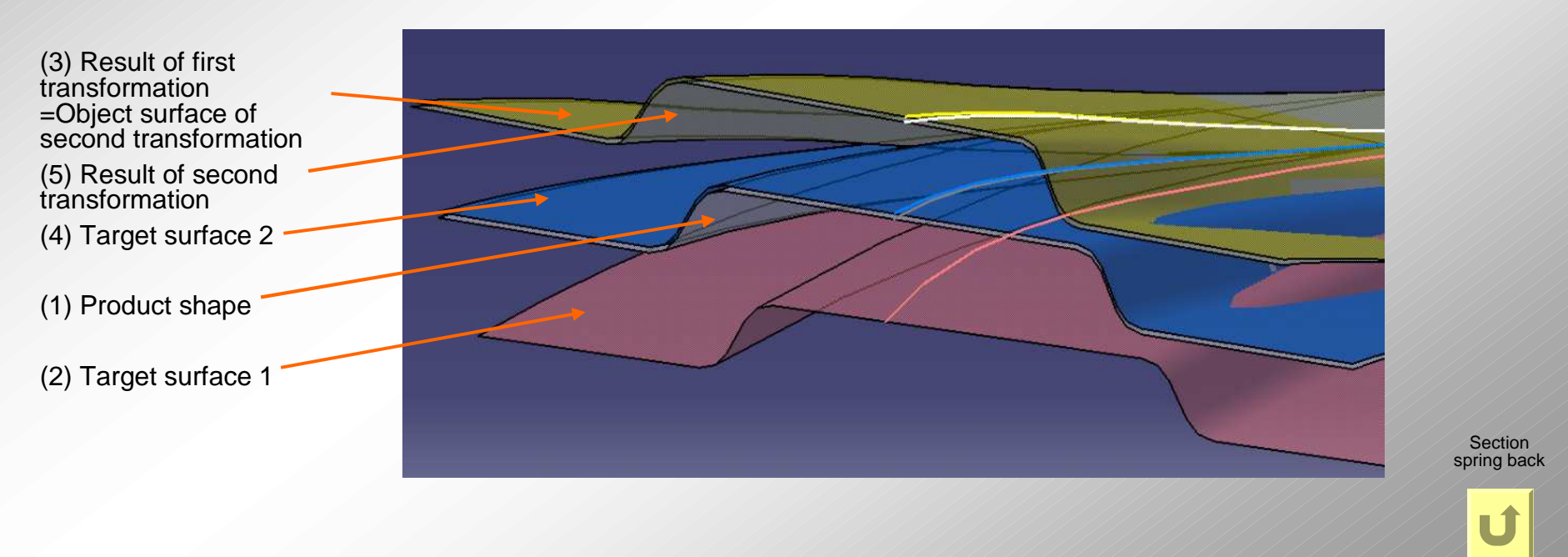

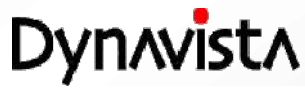

## **Section Curve Modify**

A surface after-deformation will be created by inputting an original cross section, a base section and a target section.

A forward compensation shape will be calculated by giving a positive value (e.g. 1.0) for the "Scale", and a backward compensation shape will be created by a negative value (e.g. -1.0).

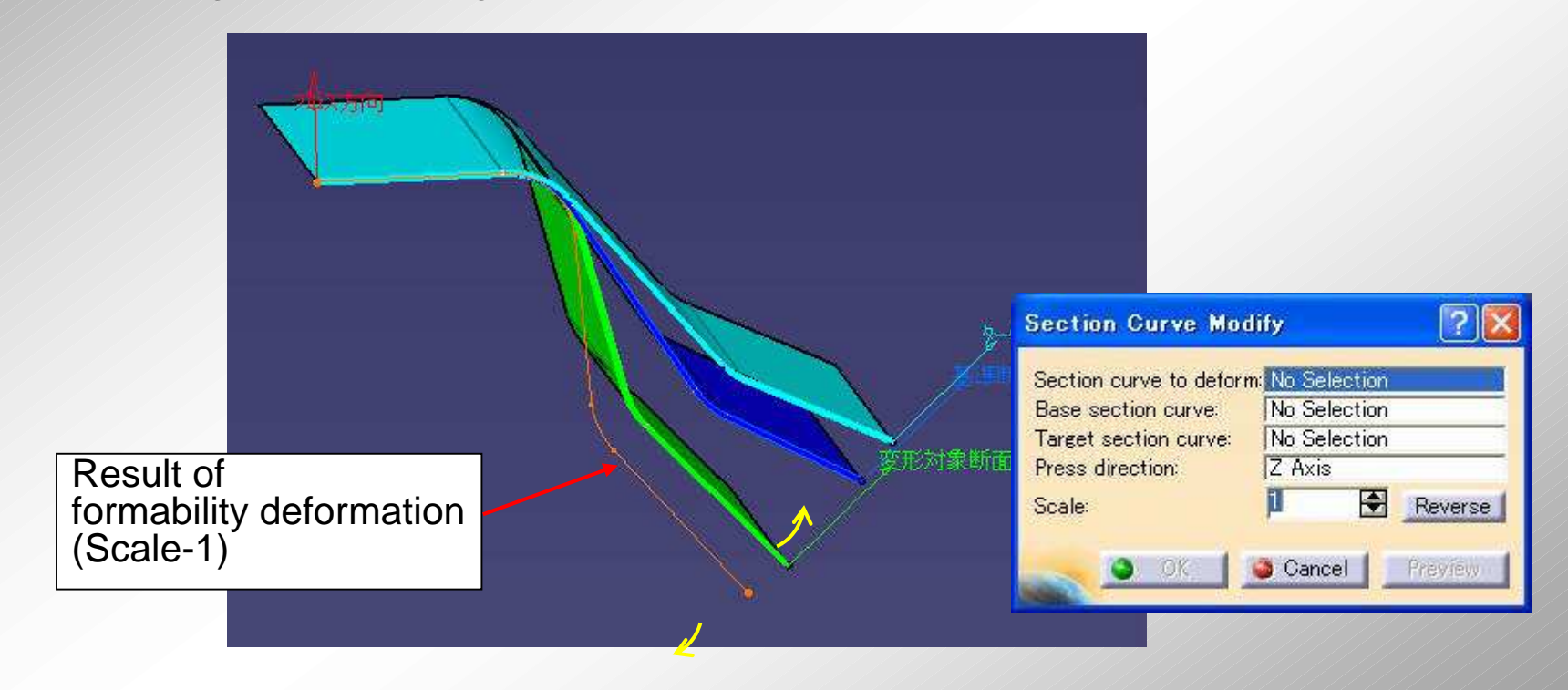

**Dynavista** 

## **Vertical wall deformation**

**- Create a surface taking into account strain which takes place at steep wall positions by three deformation methods(surface normal offset/ movement to indicated direction/ movement along surface).**

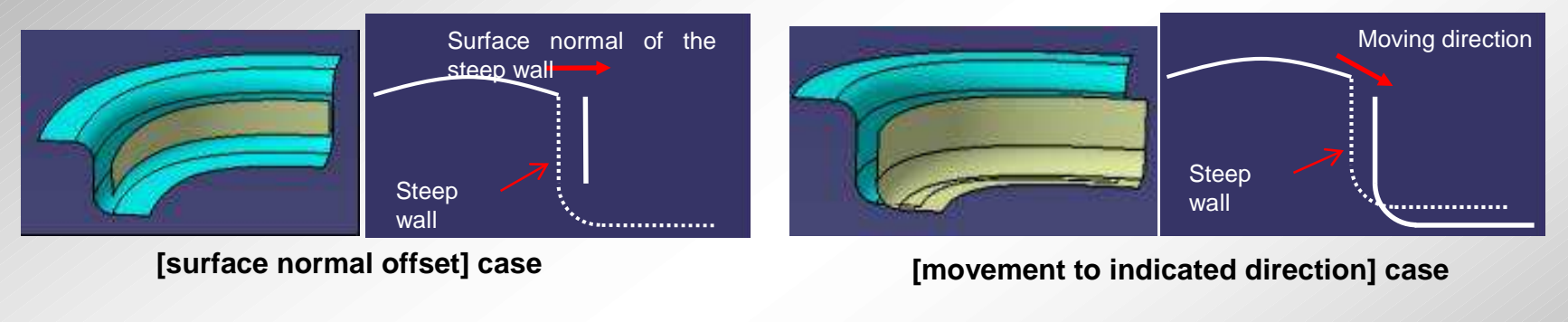

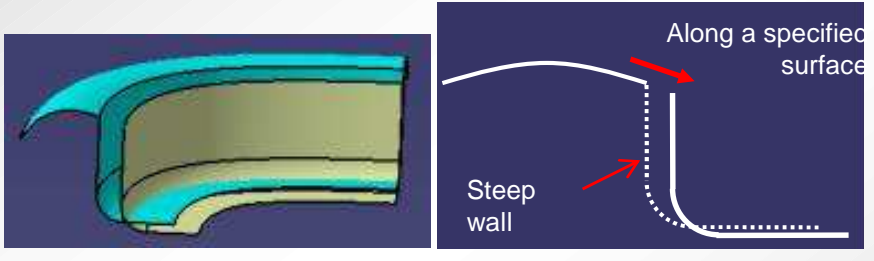

<u>NVĪSTA</u>

**[movement along surface] case**

- Variable deformation by specifying different deformation amounts at two or **more locations is possible. more locations is possible.**
- The surface after deformation preserves the shape characteristics of the original **surface. surface.**

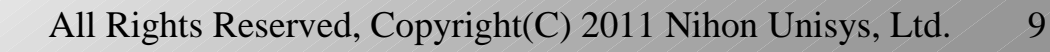

## **Adjust Curve Modification**

**- A deformed surface will be created so that it follows curve movement.**

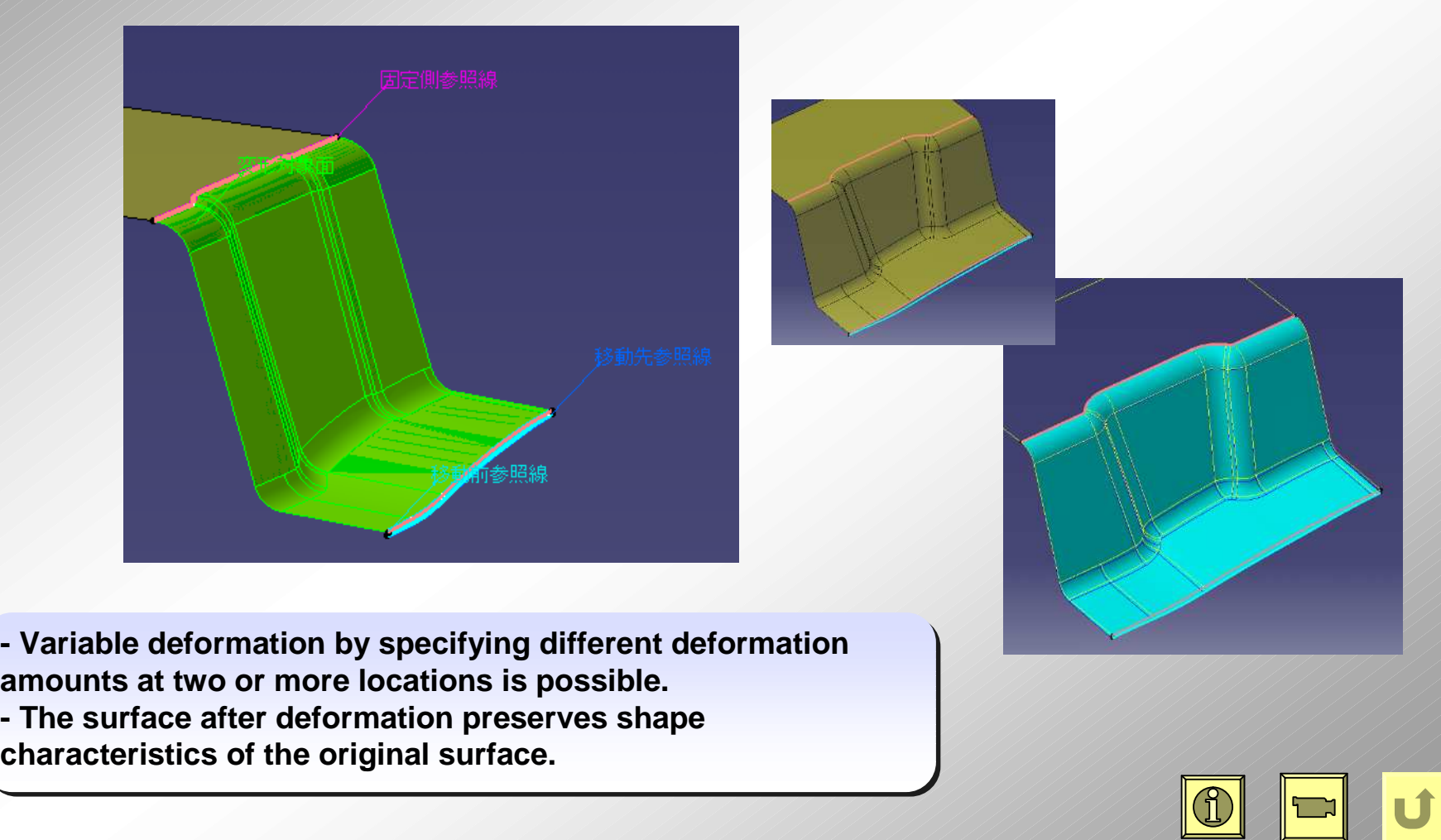

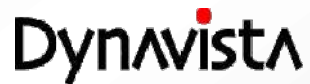

## **R Reduct Surface**

Creates a surface with a gap in order to reduce friction between a die and a panel at a corner portion.

There are 2 methods, one is to reduce the R value and the other is to replace the R with a straight line.

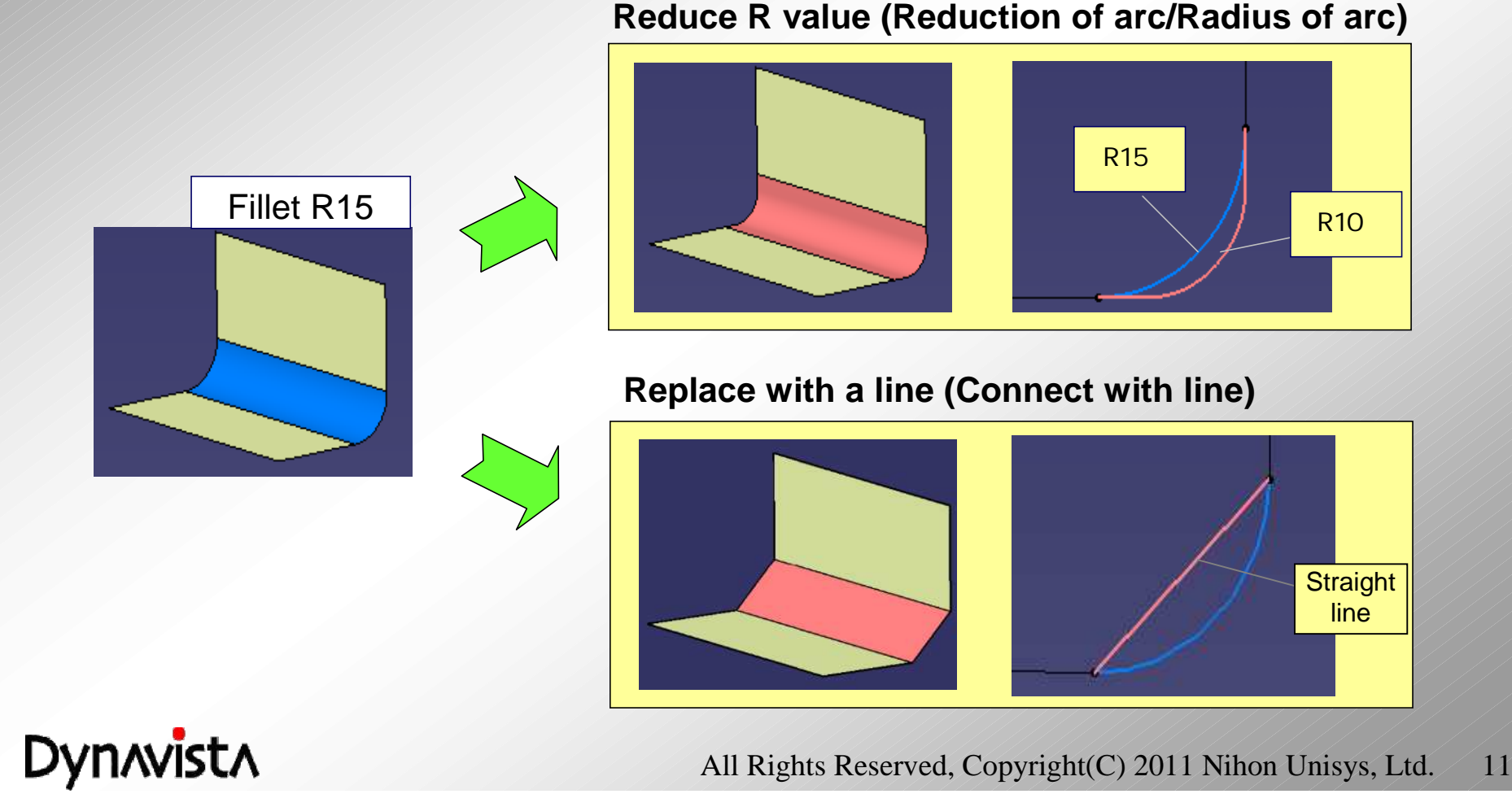

## **Over crown**

- **- A shape will be created by variable partial lifting of inside of a specified shape so that formability is taken into account.**
- **- Deform inside of the deformation area by lifting the peak point with maximum deformation for a specified direction (normal direction of a base plane)**

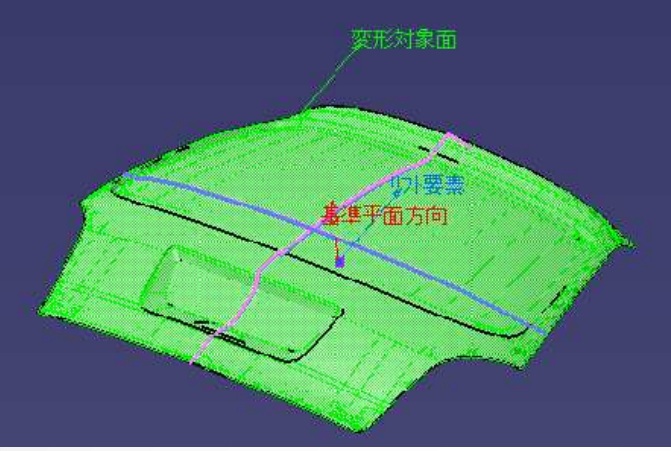

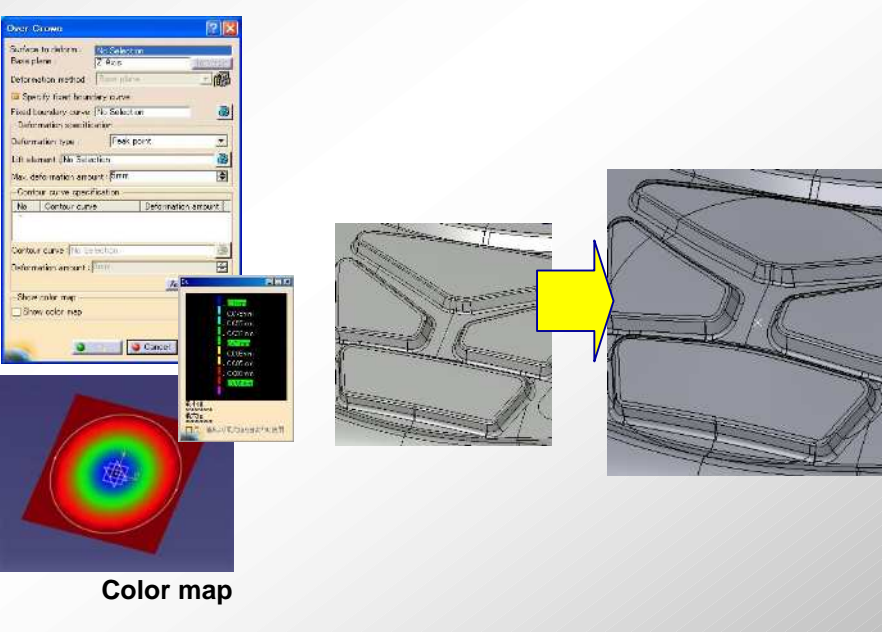

Point Contour

U

- Deformation preserving surface characteristics of the original surface for whole **composite surface. composite surface.**
- **- Specifications for deformation - Specifications for deformation**

**Dynavista** 

- "Point" ... Specify a point, then lift the point.
- "Curve"... Specify an open curve then lift the curve.
- "Area" ... Specify a closed curve then list the curve
- **- "Contour"…controlling deformed shape - "Contour"…controlling deformed shape**

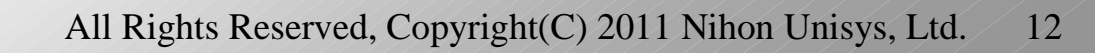

#### **Surface quality of Adjust curve modification and Over crown**

Much fewer number of control points compared with the former version. ⇔

Curve movement deformation 器

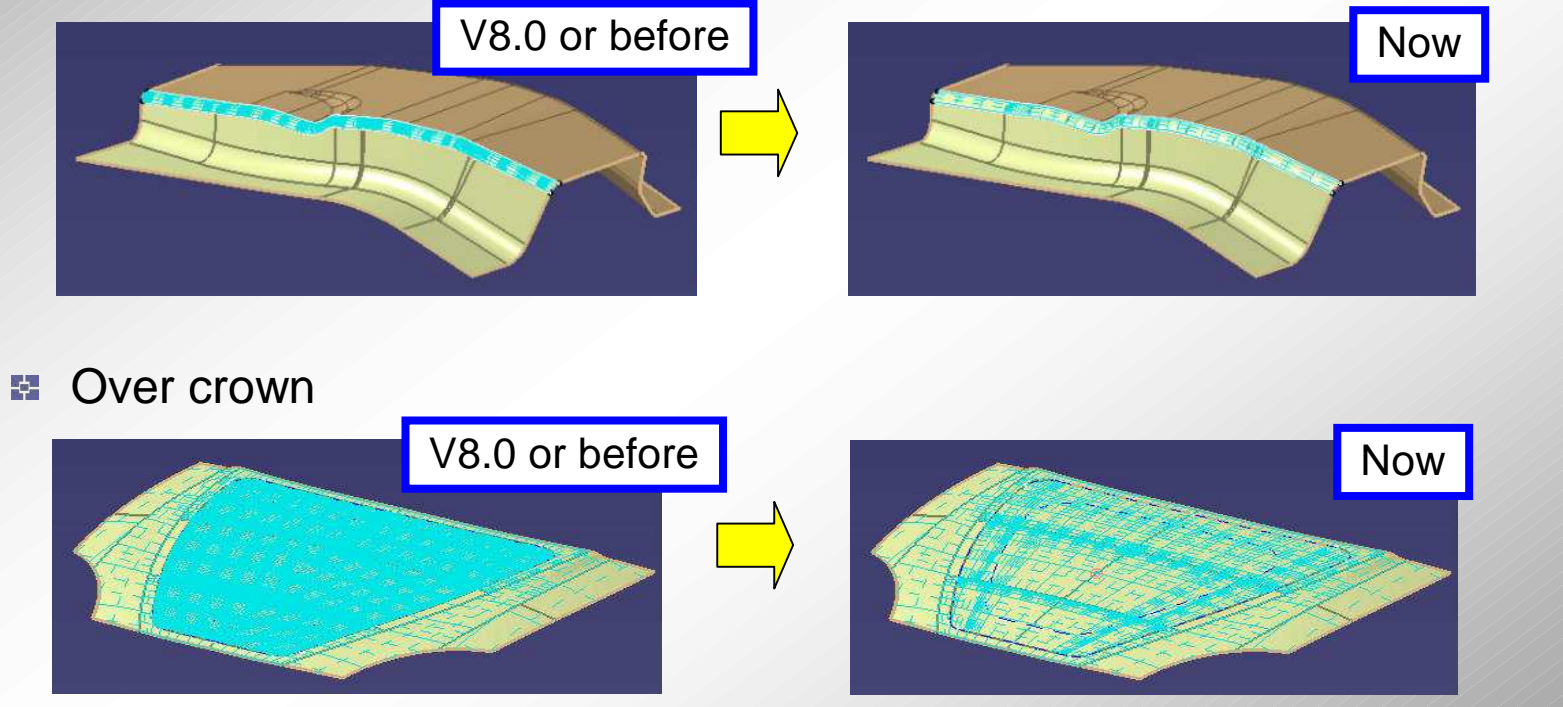

(Control point display)  $\frac{1}{2}$  over  $\frac{1}{2}$  over

**Dynavista** 

crown

**ut** 

Curve movement

 $\blacksquare$ 

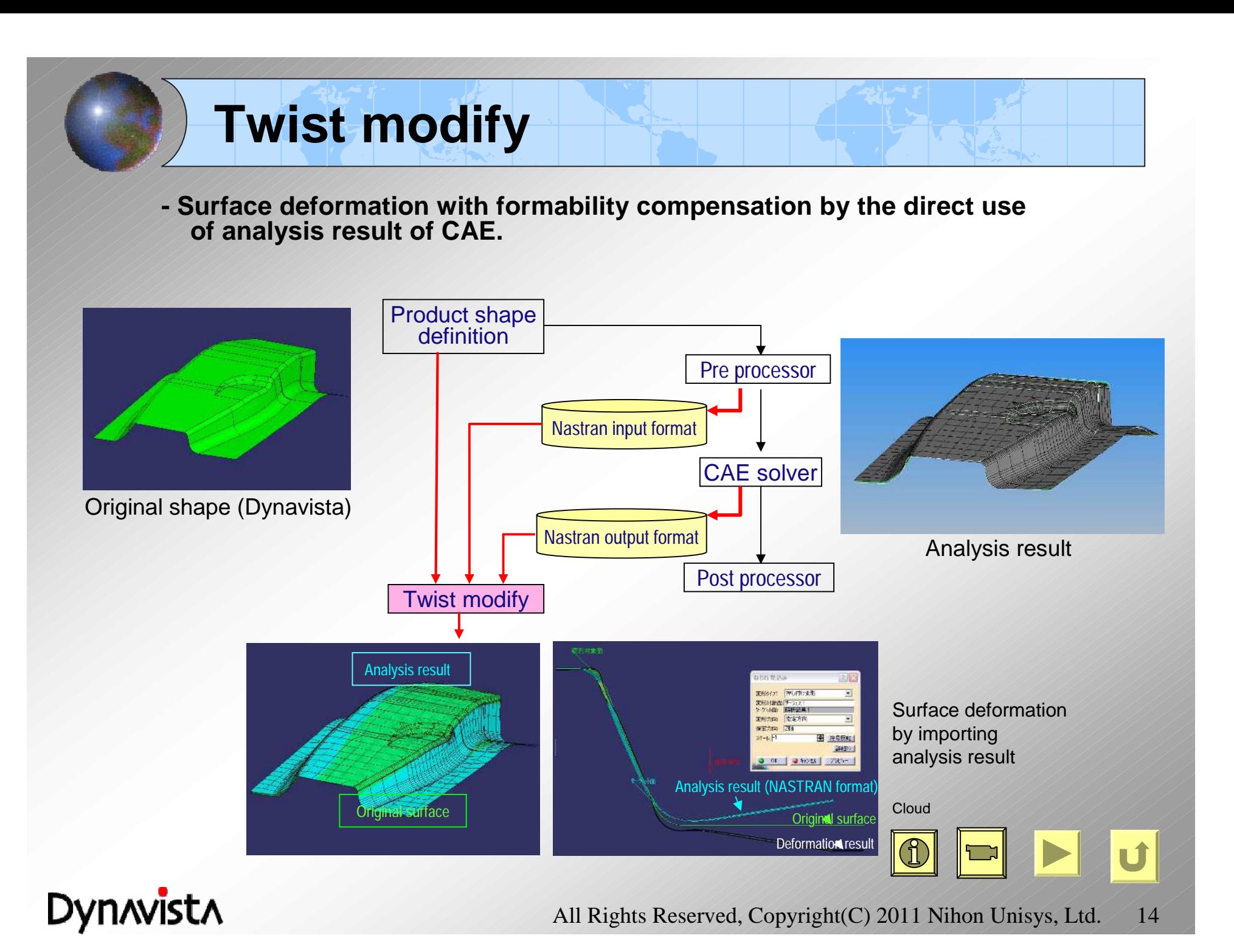

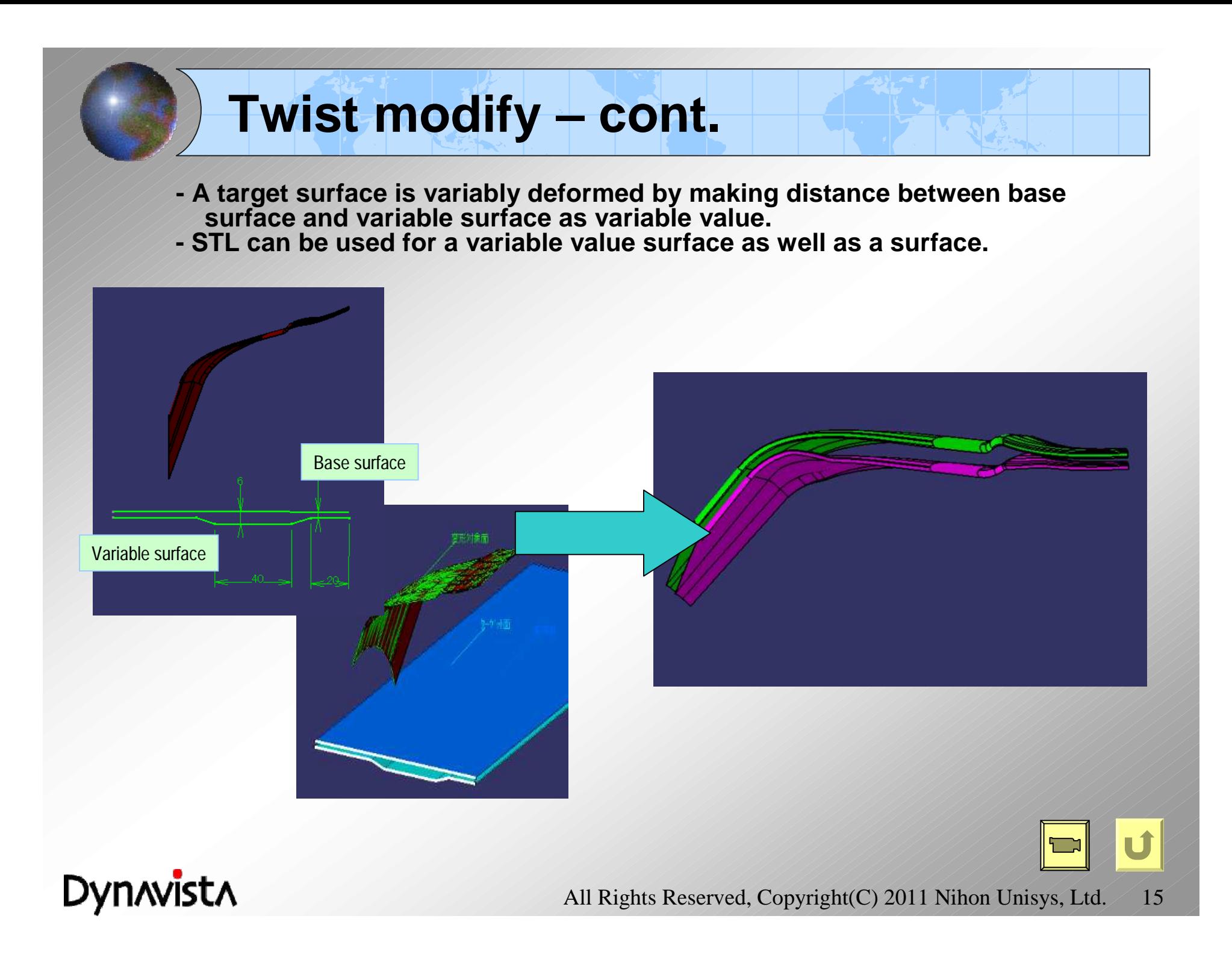

## **High quality surface for Twist modify**

High quality surface will be created by specifying High ♦ quality option (default: on)

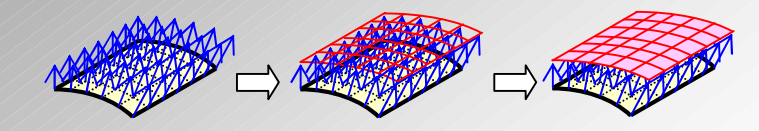

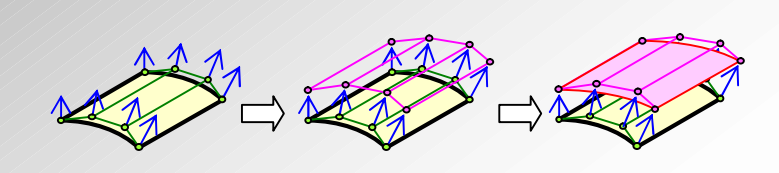

Optimum surface will be created by the movement of control points

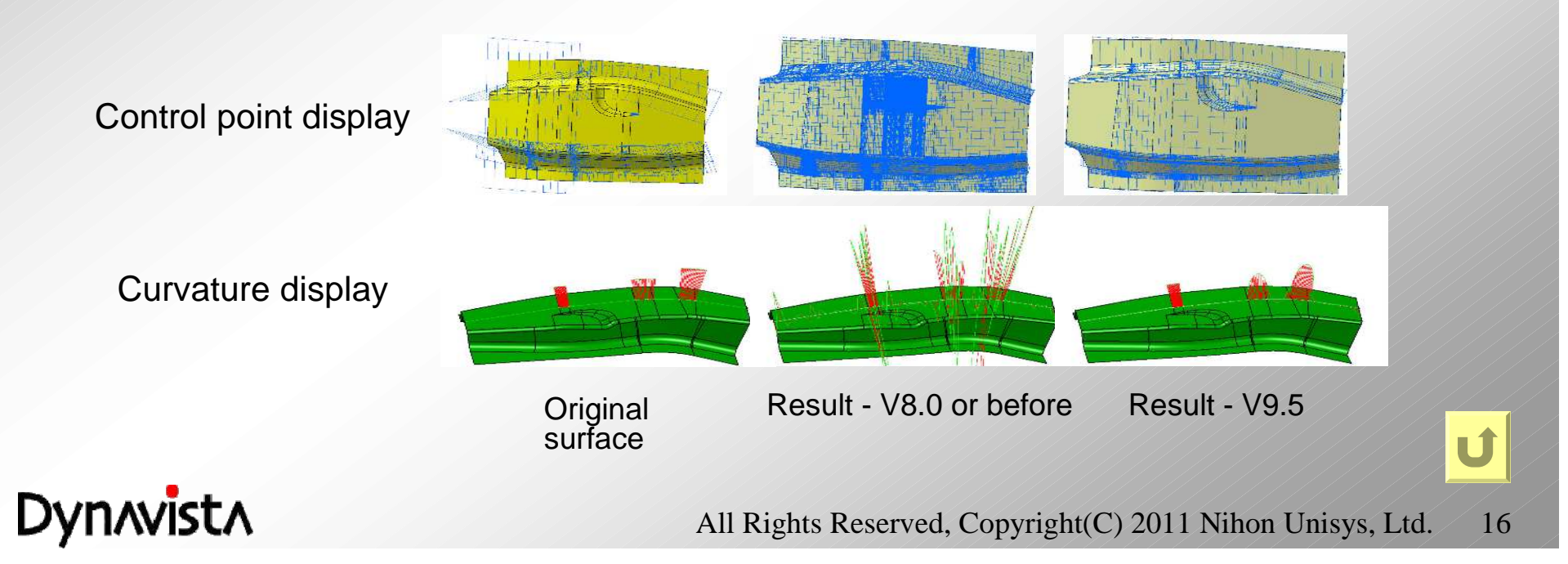

## **Gap filling surface**

#### **- A ruled surface will be created between two curves.**

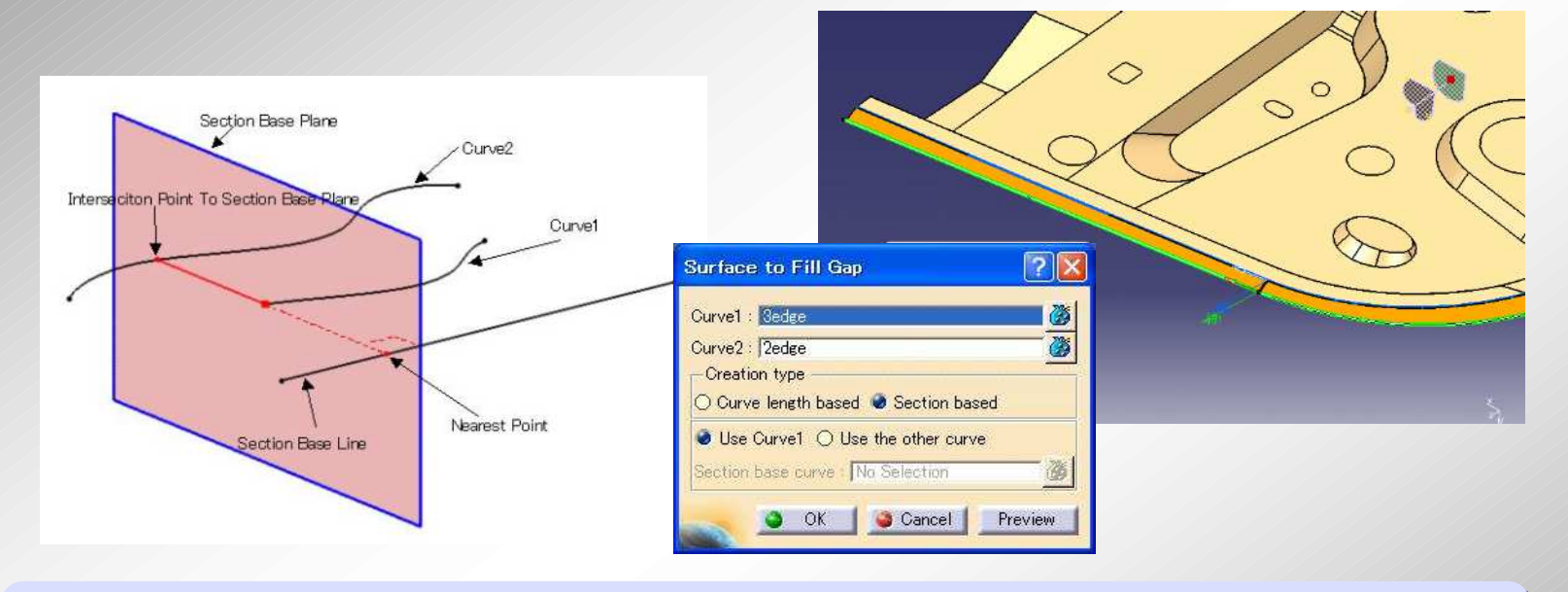

- A surface will be created following to curve length or sections (use of spine).
- The surface will be created removing overlapped portion of the two curves.

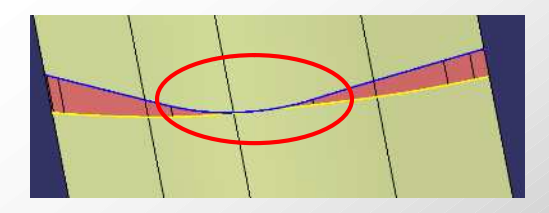

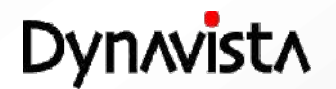

All Rights Reserved, Copyright(C) 2011 Nihon Unisys, Ltd. 17

U

## **Hole filling**

- **- Holes will be filled by the use of a basal surface of the surface after retrieving holes on the surface.**
- **- Holes can be selectively filled by specifying each edge.**

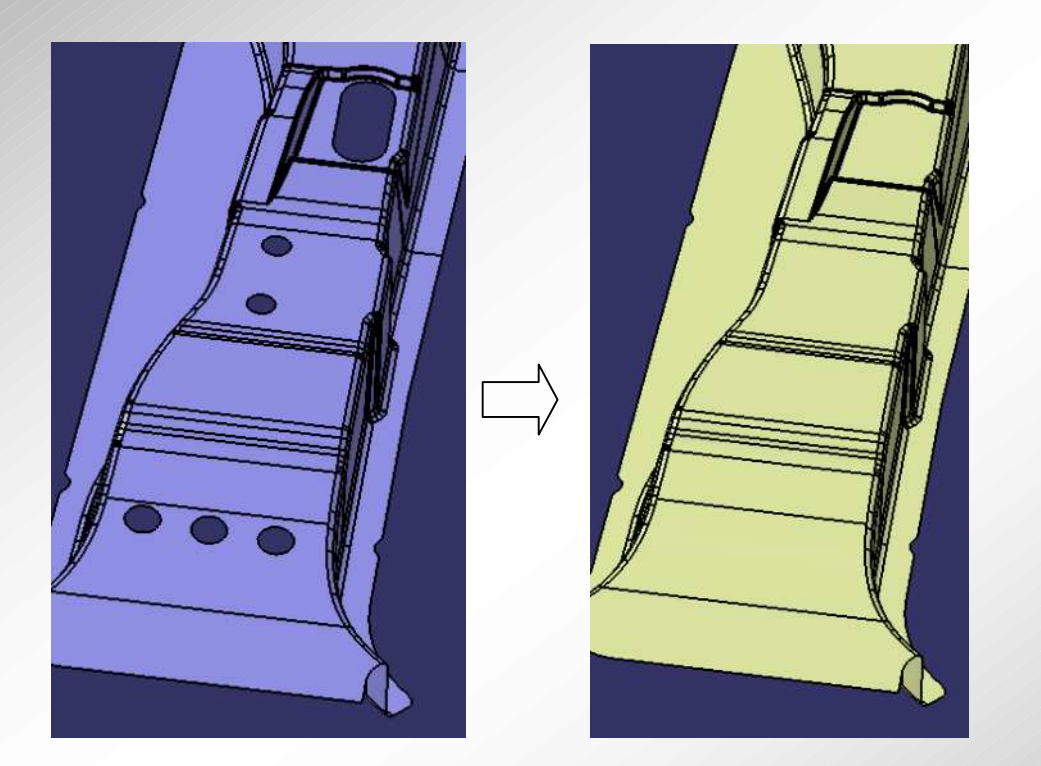

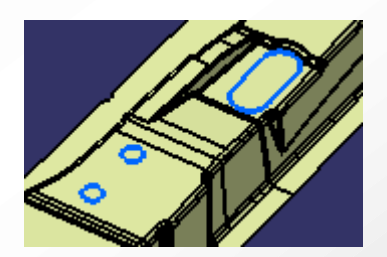

Holes successfully filled are temporarily displayed in blue.

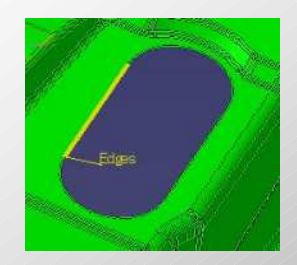

Holes can be selectively filled by specifying each edge.

 $\blacksquare$ 

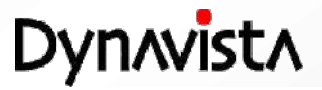

## **Notch filling**

Specified Notch portion will be filled by using the base surface or by Fill surface.

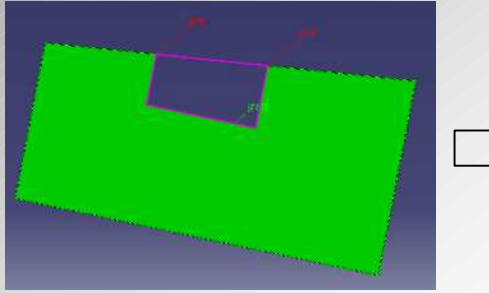

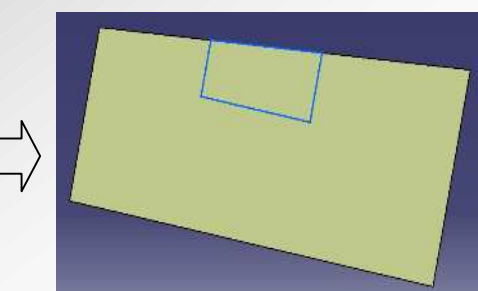

Result displayed in temporary figure.

- Notch filled by the base surface: Blue
- Notch filled by Fill surface: Green
- Notch filling is failed: Red

#### Connection method

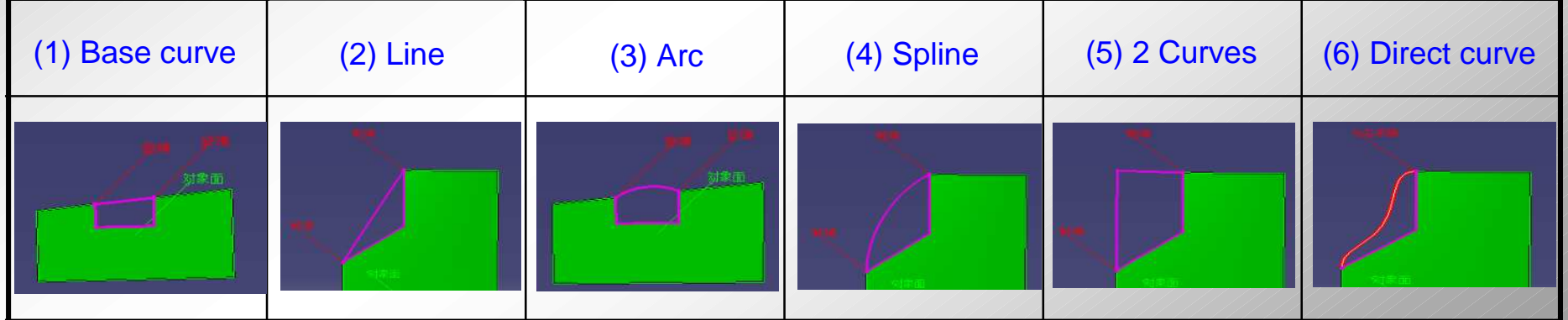

**Dynavista** 

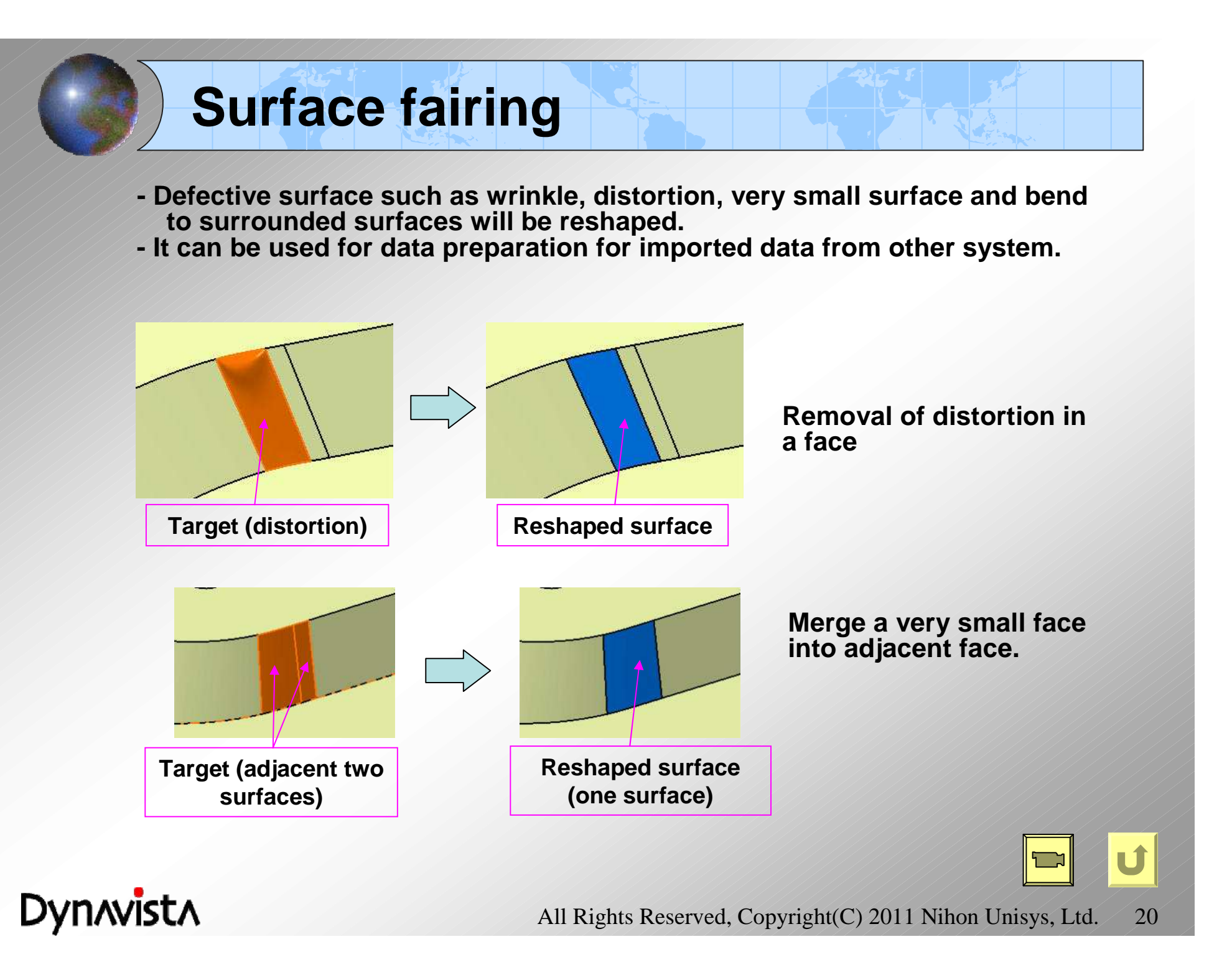

## **Surface fairing (taping)**

- Added to "Surface fairing" command.
- A function which covers over a defect shape by patching the portion with a rectangular surface. The shape such as

small gap or bend

small edge and face

tends to be generated at shapes imported from another system.

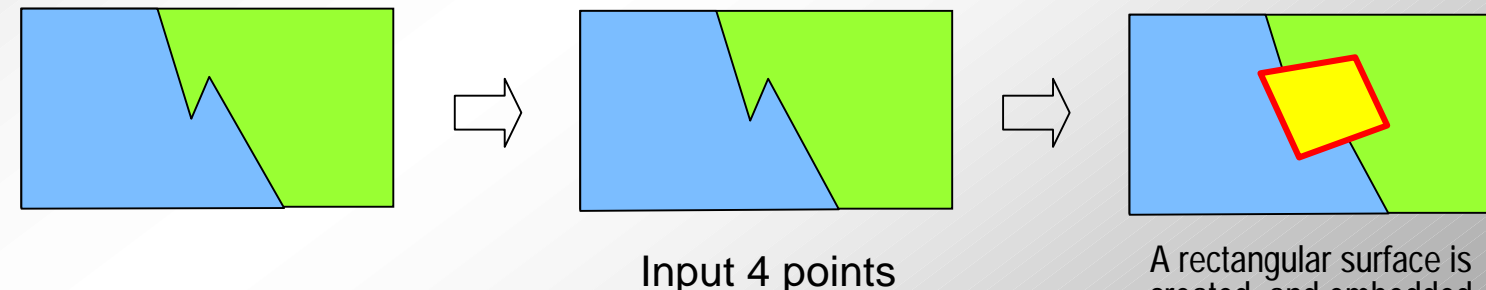

created and embedded into the support surface.

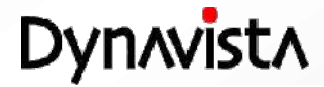

## **Angle evaluation**

**- Evaluate angle of surfaces deformed by spring back estimation.**

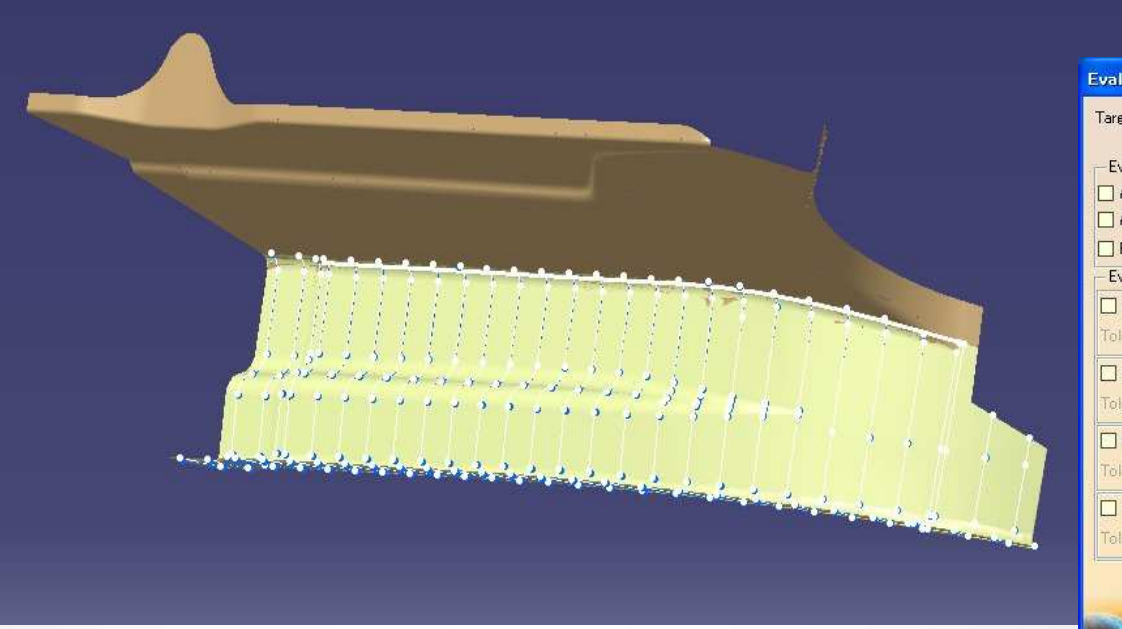

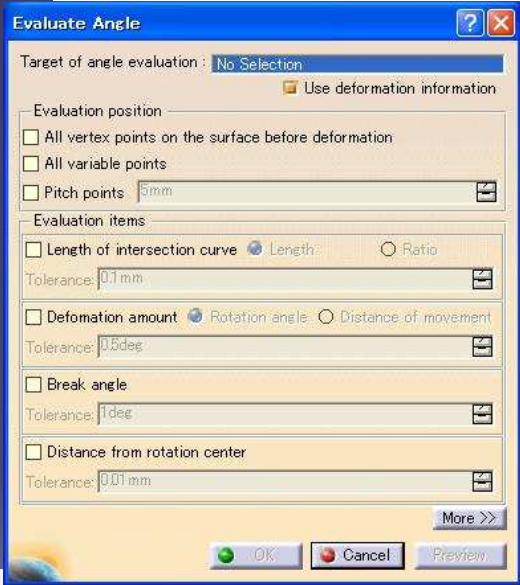

U

#### **Check items Check items**

- If length of cross section is equal before and after deformation.
- **- If each vertex is correctly rotated. - If each vertex is correctly rotated.**
- If distance from crossing point of cross section plane and a base curve to each vertex on cross section is equal before and after deformation.
- If bend angle at crossing edge is preserved before and after deformation.

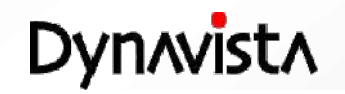

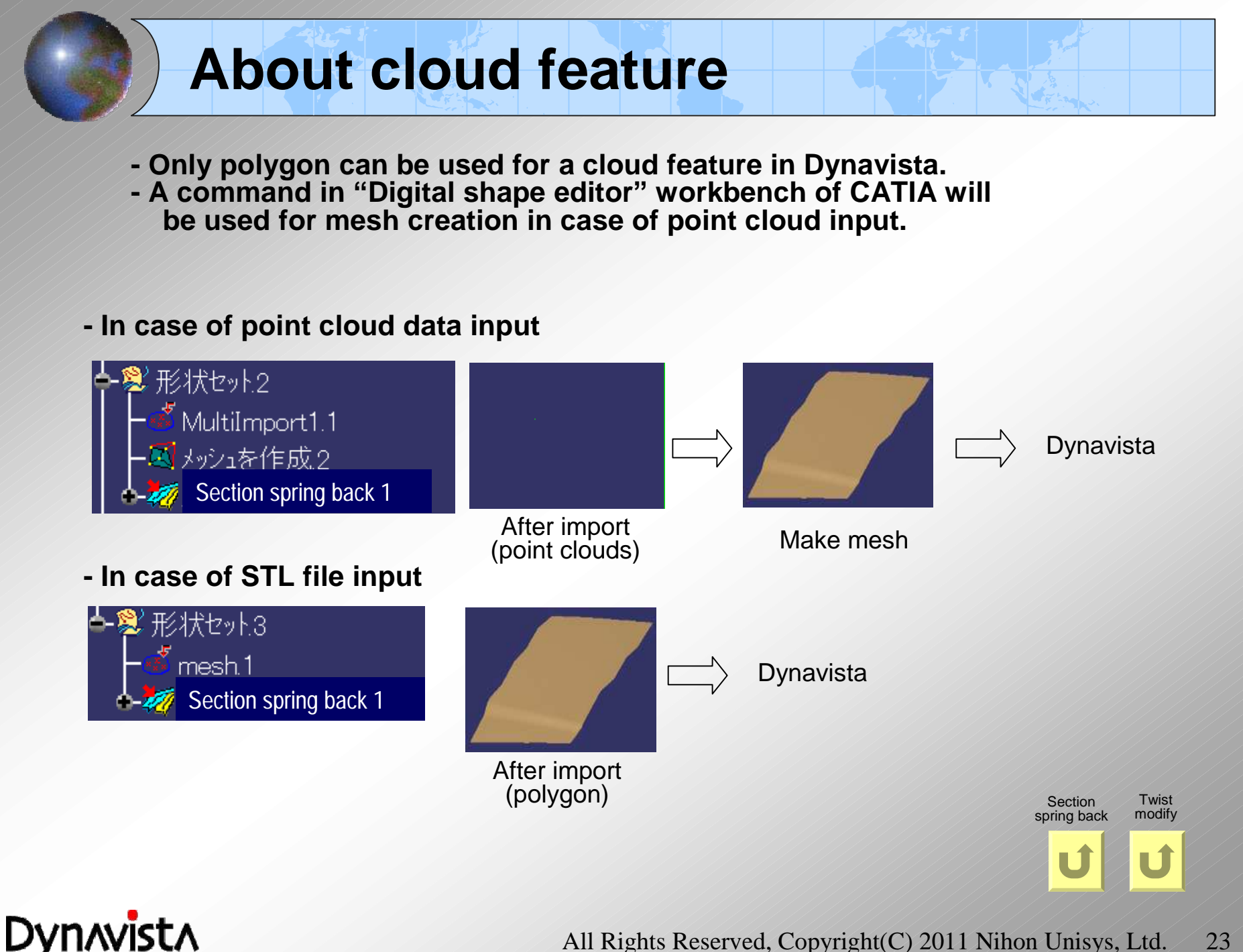

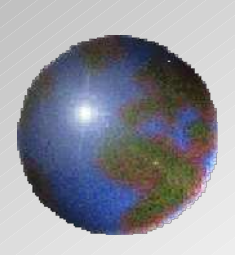

# Dynnvistn **CAA V5 based**

<http://www.unisys.co.jp/e/dynavista/>

Dynavista ® is a registered trade mark of Nihon Unisys, Ltd. In Japan. CATIA ® and DELMIA ® are registered trade marks of Dassault Systèmes S.A. ENOVIA is a registered trade mark of Dassault Systèmes S.A. SMARTEAM ® is a registered trade mark of Smarteam Corporation.